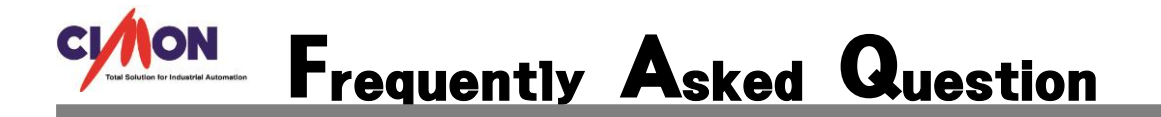

 보고서 출력 시 OneNote, Xps 관련하여 출력이 되지 않을때가 있습니다. Q

시작프로그램 – 제어판 – 장치 및 프린터에서 프린터 설정을 바꾸면 됩니다. 이 문제는 SCADA 의 문제가 아니라 Windoows OS 사용시 Microsoft 의 프로그램이 자동 으로 설치되는 이유로 빈번하게 발생하게 되는 현상 입니다. A

\* 보고서 출력 시 아래와 같이 원노트 프로그램이 열리게 됩니다.

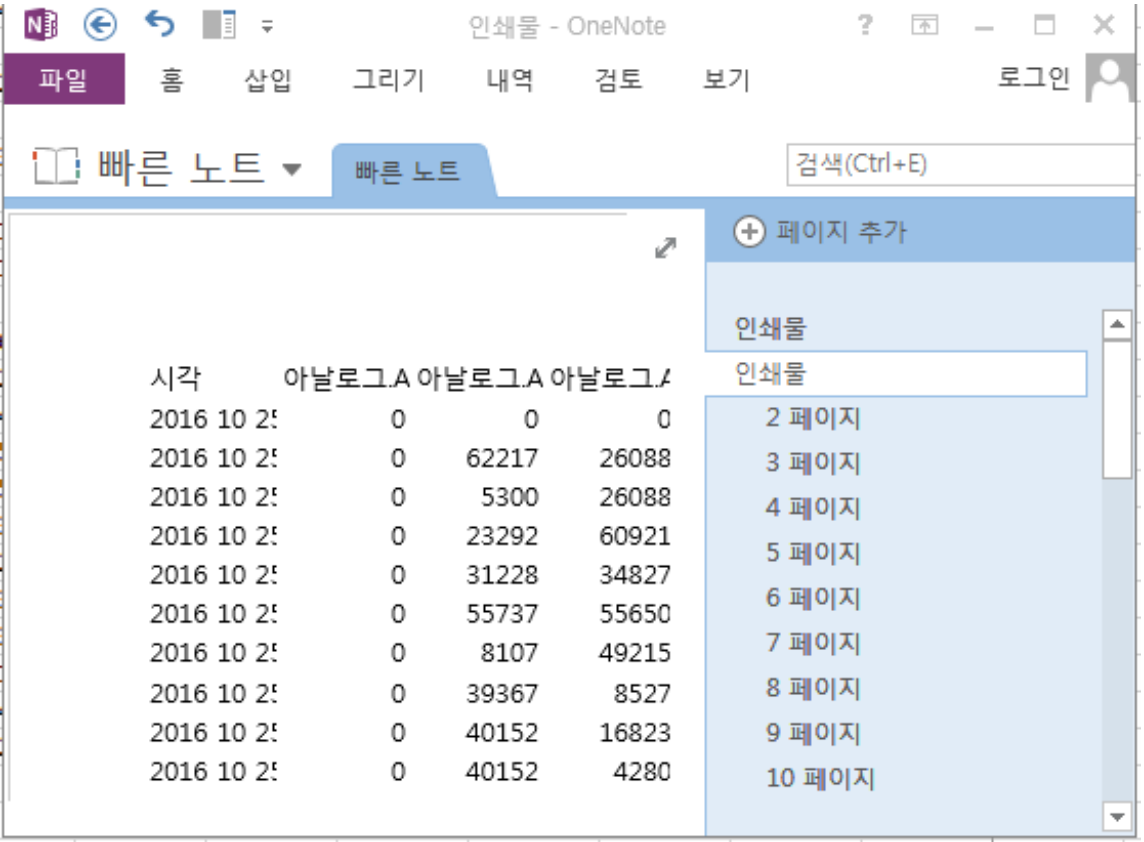

OneNote 는 Microsoft 프로그램 입니다. OneNote 프로그램이 열리면서 프린터 출력이 되지

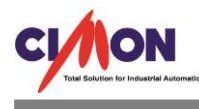

않습니다. XPS 뷰어 또한 Microsoft 프로그램이며 .XPS 파일을 찾을 수 없다고 하면서 출력이 되지 않는 경우가 있습니다.

## 1. 시작프로그램 – 제어판 – 장치 및 프린터에 들어 갑니다.

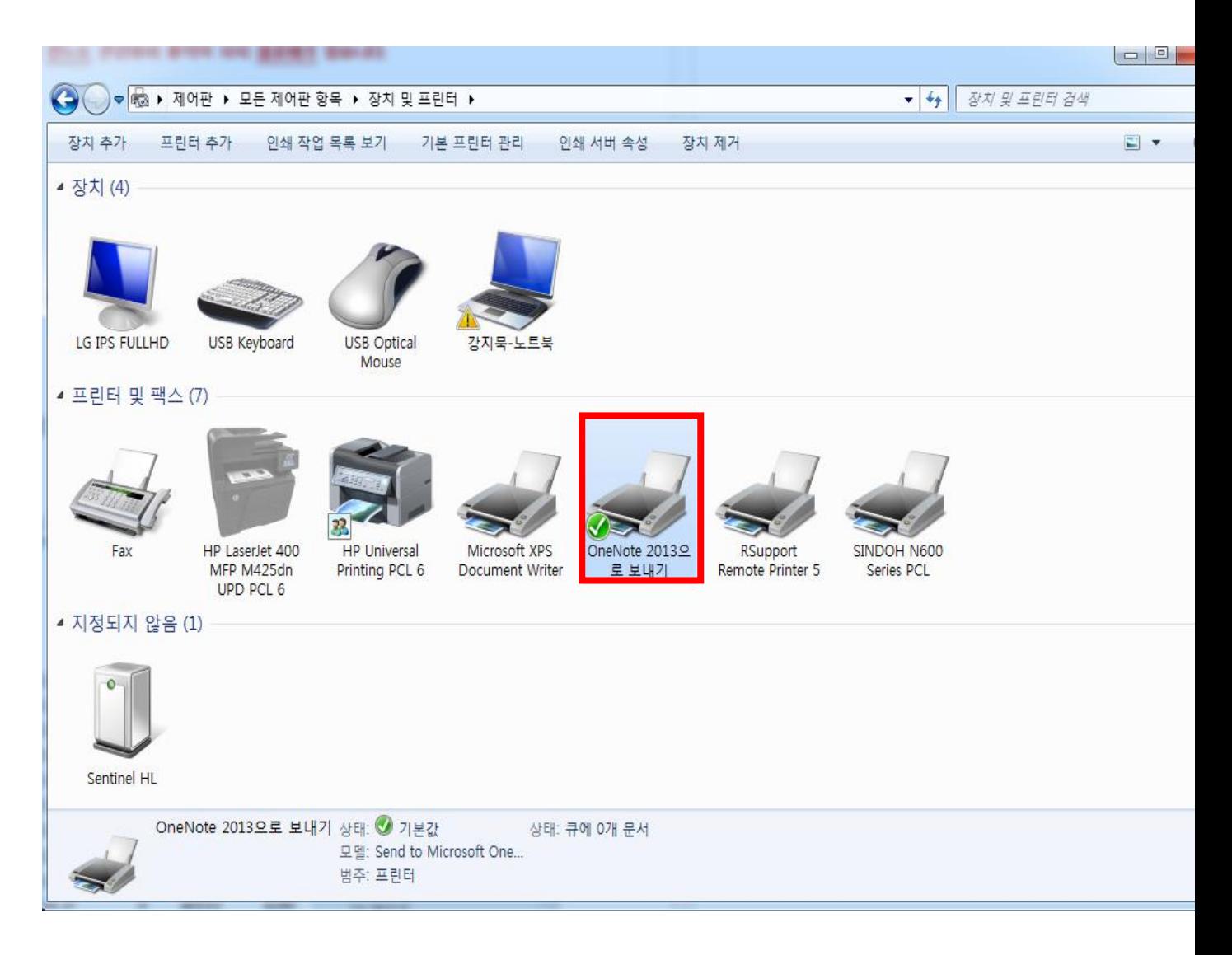

장치 및 프린터에 들어가면 OneNote 로 보내기에 기본프린터가 설정되어 있습니다. OneNote 로 잡혀있는 설정을 변경 합니다.

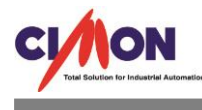

## 2. 프린터 설정을 변경 합니다.

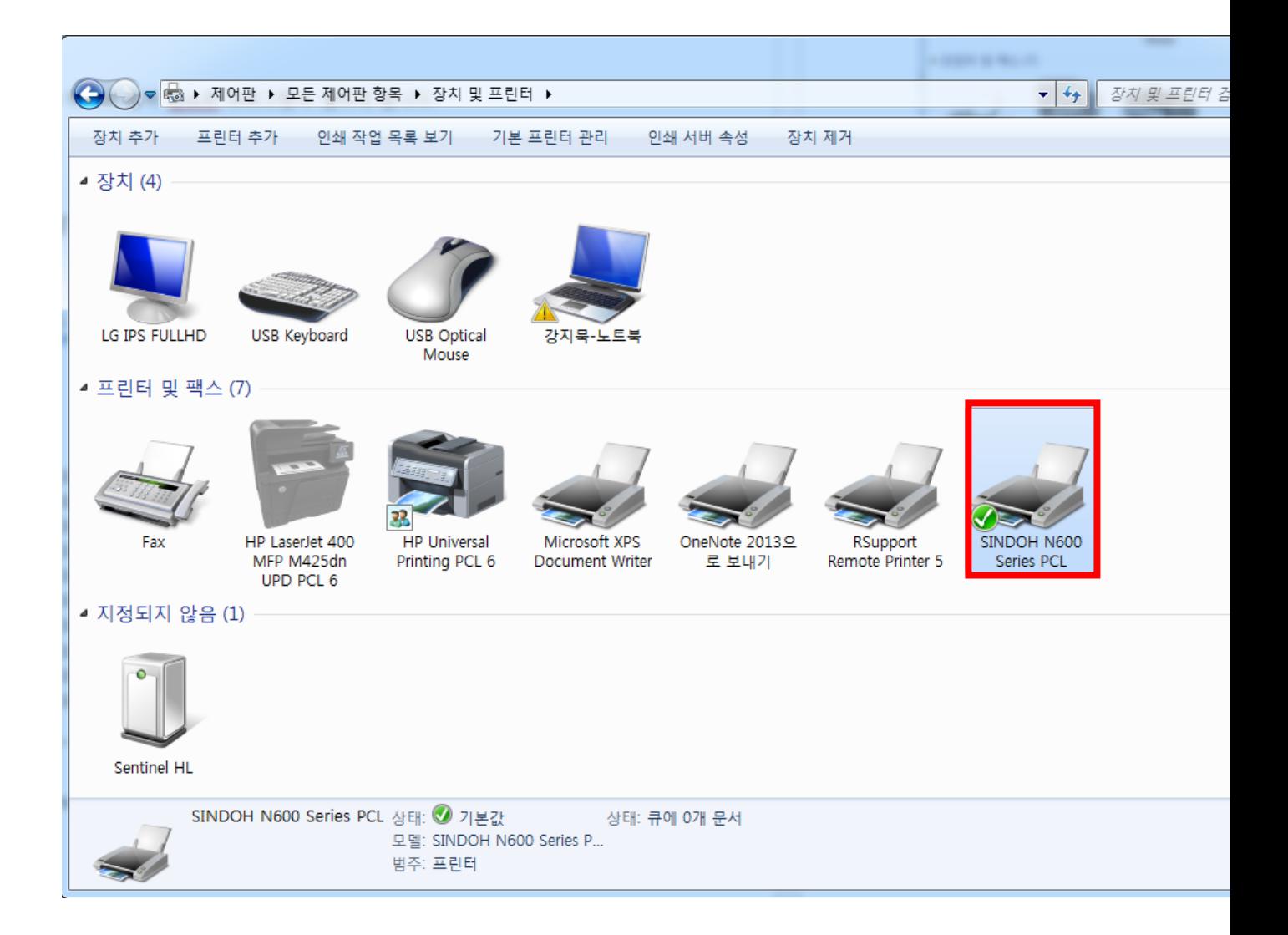

사용 할 프린터를 클릭하고 마우스 오른쪽 버튼을 누른 뒤 기본 프린터로 설정(A)를 클릭 합니다. 설정변경이 되면 그림과 같이 기본 프린터가 바뀌게 됩니다.

기본 프린터가 OneNote 로 잡혀 있으면 모든 프린터 출력시 OneNote 프로그램이 열리기 때문에 바로 출력이 되지 않습니다. OneNote 뿐만 아니라 XPS 뷰어도 마찬가지 입니다. 단순 설정 변경 으로 해결 가능 합니다.